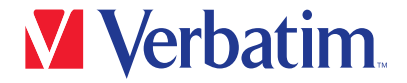

クイックスタートガイド

Pro USB-C® マルチポートハブ CMH-14

2 x HDMI / VGA / RJ45 / 3 x USB-A 3.2 Gen1 / USB-C 3.2 Gen1 / 2 x USB-A 2.0 / SD / micro SD / Audio / PD

- 
- 1. HDMI1 2. HDMI2
- 3. 2 x USB-A 2.0、 最大480Mbps
- 4. USB-C データ転送、 最大5Gbps
- 5. USB-C データ転送・PD充電対応、 最大480Mbps、 85W
- 6. 3.5mmオーディオ入力/出力
- 7. VGA
- 8. RJ45イーサネット
- 9. SD/microSDスロット
- 10. 3 x USB-A 3.2 Gen1、 最大5Gbps

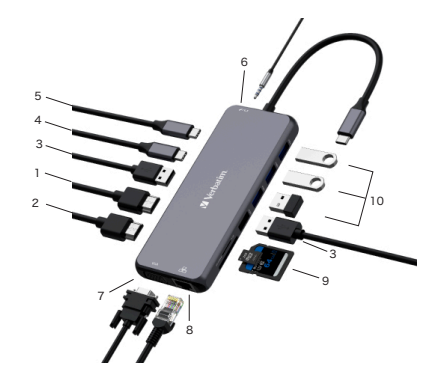

## 仕様

## 接続

- 1. HDMI 1 ビデオ出力 : 4K 60Hz (3840 x 2160) at DP1.4 4K 30Hz (3840 x 2160) at DP1.2
- 2. HDMI 2 ビデオ出力 : 4K 30Hz (3840 x 2160) at DP1.2
- 3. 2 x USB-A 2.0、最大480Mbpsのデータ転送スピード。<br>ワイヤレスキーボード・マウスカど24GHz協格機器用
- ワイヤレスキーボード・マウスなど2.4GHz接続機器用。 4. USB-C データ転送、 最大5Gbpsのデータ転送スピード、 最大出力5V/0.9A。
- 5. USB-C PD充電 & データ転送 : PD最大85W、 データ転送最大480Mbps。
- 6. 3.5mm オーディオ & マイク (CTIA規格)
- 7. VGA、 最大1080p 60Hz
- 8. RJ45イーサネット、 有線で最大1000Mbpsの高速・安定した接続。
- 9. SD/microSDカードスロット : 読み出し 最大104MB/s、 書き込み 最大80MB/s、 SD/microSDを同時に使用可能。 データ転送スピードはお使いのメモリーカードの転送 速度やパソコンのUSBポートの性能の影響を受けます。
- 10. 3 x USB-A 3.2 Gen1、最大5Gbpsのデータ転送スピード、最大出力5V/0.9A。 USB2.0と下位互換性有り。

対応OS : Windows 10/11、 MacOS 10.2以上 使用推奨環境 : 0~40℃、 20~90% (結露無きこと) 保管推奨環境 : -20~85℃、 5~95% (結露無きこと) 本体サイズ : 約140mm(W) x 55.4mm(D) x 15mm(H) 本体重量 : 約125g 筐体材質 : アルミニウム

## 注意事項

- 1. HDMI出力の際、 ホスト側のUSB-Cポートがビデオ出力をサポートしていることを確認 してください。
- 2. USB-AポートはAppleのSuper DriveやNintendo Switch™、またiPadや他のタブ レットの充電には対応していません。
- 3. 一部のノートパソコンでは出力制限がある為、 一度に接続するSSD/HDDの推奨台数は 1台です。
- 4. 安全の為、 ノートPCやMacBookの給電には、 純正または認証済みの充電器およびケ ーブルをご使用ください。
- 5. 安定してお使いいただくため、 PC等のホストは給電しながらのご使用を推奨します。
- 6. 本製品はSST(シングルストリームトランスポート) およびMST (マルチストリームトランス ポート) をサポートしています。 注意 : Mac OSはMSTをサポートしていません。

 a) 2台のHDMIディスプレイを同時に接続した場合の解像度は4K 30Hz。 b) VGA端子からデュアルまたはトリプルモニターで出力した場合のHDMI解像度は 1080p 60Hz。

## $Q$  &  $\triangle$

1. ビデオが映らないのですか

- a. ご使用されているPCなどのUSB Type-Cポートが「DisplayPort Alt Mode」または 「Thunderbolt 3 以降」に対応しているか確認してください。 b. きちんと接続されているか確認してください。
- c. 最大 4K 60Hz (3840 x 2160) に対応するには、 プレミアムハイスピードタイプの HDMIケーブルを使用してください。
- 2. Macから複数のディスプレイに出力できないのですが?
- a. mac OSでは1台の外部ディスプレイを接続できます。 2台以上の場合、 1台目の画面 のミラーリングとなります。 Windowsの場合、 接続できるディスプレイの台数に制限は ありません。
- 3. HDMIポートからオーディオの音が出ないのですが?
- a. モニター側にオーディオ出力の機能があることを確認してください。
- b. オーディオの出力先を外部モニターに設定してください。
- 4. USB3.2 Gen1やカードリーダーが使えないモバイル機器があるのですが?
- a. お使いのモバイル機器のUSB-CがOTGに対応していることを確認してください。
- 5. HDDをハブに接続中Wi-Fiが途切れることがあります。 どうしたらいいですか?
- a. 2.4G接続は途切れやすい為、 接続を5Gに変更するか、 干渉を減らすためHDDの接続 ポートを変更してください。
- 6. Windows10/11を使用していて、ディスプレイが映らないのですが?
- a. デスクトップを右クリック > ディスプレイ設定(D) > 1台以上のディスプレイを選択して ください。
- 7. HDDのように高出力のデバイスを使用した後、 ディスプレイが消えたのですが?
- a. 電力不足の可能性がありますので、 PC等のUSBポートに直接接続してご使用ください。

Nintendo Switchは、任天堂株式会社の商標です。